# **BOTeye BETA**

v1.2

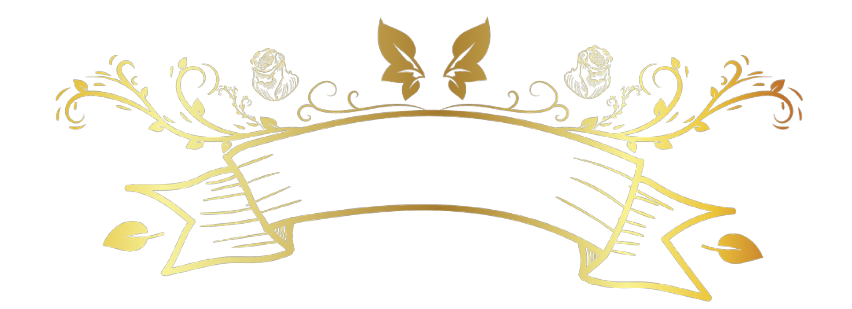

Update v1.2 :

I have improved the bot detection mechanism.

Added auto API key so you don't have to do the hard job.

Added auto name key generator so you don't have to add them manually.

Connection Improved using sync and cache.

Now you can add the folder name directly from the panel

Added auto detect the scampage files and install.

This new advanced system will prevent any bot scanner from accessing your scam and flag it.

It can Detect bot, hosting, proxy, and VPN/SOCKS5 & Antivirus and Browser traffic also it detect the residential proxy if they are used for fraud or marked as bot / bad ips.

This example when the bots dedect you scam and report it to web browser

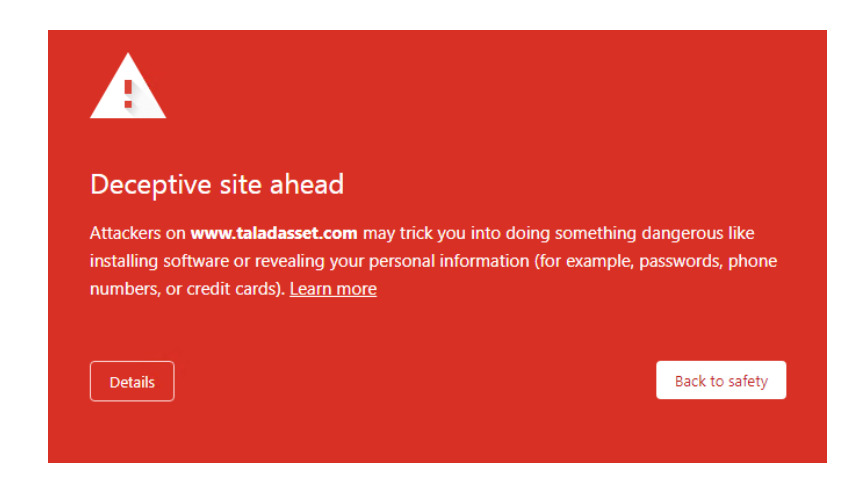

No one will access your scam because it is now **detected**!!

### **So what is the bot?**

It is just not a real human just a computer scan your scampage with defferent method

it scan for picture unique files js css even they scan for favicon text of the scampage

Unique input like the name of the input or the post form...

and some bots able to scan your form and sent fake data even with data validation they can bypass it because they use a real address a geneated cc a real name just like fakenamegenerator

So when the bot scan your scam it will dedect it easly beacause the common files used before like we have said the css js

images form input text title favicon etc...

All antivirus having bots to scan and report

All browser having bots to scan and report but not Microsoft Edge...joking they have microsoft to do the job

All security reaserchers will scan your scam with there bots and report it

like :

# <https://www.phishtank.com/>

Many company like this used many security reaserchers to work for them and report your scampage.

You will find them on **twitter** like dogs some of them work for free to show off and most of them getting paid to do so.

# What if i use **reCAPTCHA**?

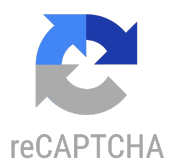

Well it is not a good idea to use **reCAPTCHA** because it will not block a google bot or authorized bots from accesing your scam and flag it.

Google give promise to some security company including but not limited ESET NOD32, avira or kaspersky, avast etc.. without talking about there browser B.I.G Chrome also it is authorized to view page content without completing reCAPTCHA!!

Also some bots using ReCaptcha Solver yes they can bypass it easly and flag your scam some service like https://anti[captcha.com](https://anti-captcha.com/) make it easy to do job.

So it is a bad idea to use a google service to fight google itself <https://safebrowsing.google.com/>

And some target/victims won't do the CAPTCHA too lazy to do that or they know it is scam because it is there first time to solve CAPTCHA on login page of website they already now,i don't talk about old ppl here because they will ignore it directly if they did not find the login page XD

#### **So what you can do?**

Using IP Intelligence and browser fingerprint you can block every bot and let your scampage stay green for too long.

I have made a simple plugin easy to install to your scampage he will block every single bot and sent a report to your email so you know what to do.

#### **BOTeye Installation & Setup Guide**

So this is a TUT on how you can install the plugin to your scampage.

**1**)-First we need to make a folder name it anyting we put our scampage files inside it.

#### **2**)-Now open botadmin.php

**3**)-A popup will come up put your FOLDER name (The folder that you put the scampage files in it)

**4**)-Now you must install the BOT to your scampage files

Some bots already know scampage files and it will scan directly bypassing any L1 protection.

Choose the php file and click **INSTALL** if it is success you will get a popup telling you so.

\*Install it to every php files that called be the browser.

How you know the php files **called by the browser**

Open your scam page on chrome navigator

#### Click F12

Open Network tab, By Clicking on Network

Network

Let it open and navigate to your scampage login, fill the data etc.. like you are the victim and get the name of the php files called be the browser and save them in txt file.

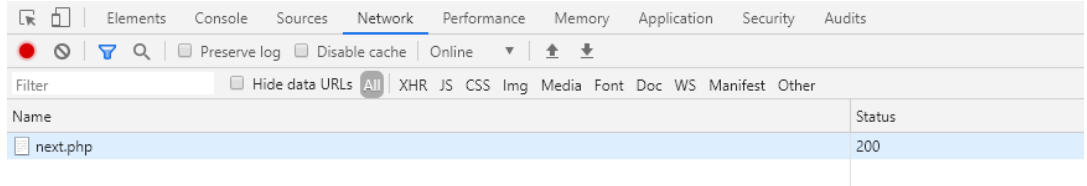

In out case here the php file called be the browser is next.php

Go back to(botadmin.php) in dropdown menu choose the file name then click **INSTALL**.

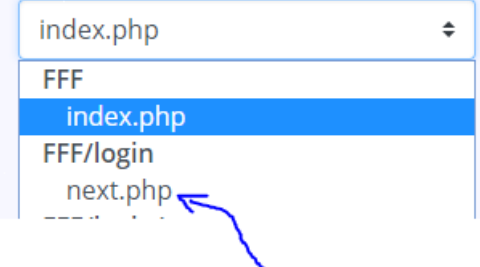

After you install it on your scampage php files

**5**)-Go and add your email and click SUMBIT button.

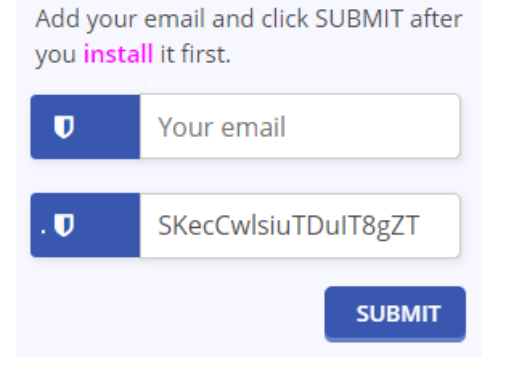

Now the botadmin.php file will auto deleted itself after you click **SUBMIT**, that's why we install first to our scampage than we add our **email** in the last step.

#### **Some advice on a common error, that some newbies will face it.**

Your first step is to make a folder Put your scampage files in it then add the antibot files in the main folder MAINFOLDER=>FOLDERNAME=>index.php Getting any error on one of your scampage php files after the install head to that file name and remove this code bellow that's it. <?php include'../proxy.php';?>

#### **A simple video to understand how to install it**

<https://youtu.be/wpCQqLNC1oA>

# **More about bots**

Some bots can access you domain directly be making a dns search and get all domain with name like https://z.login.paypal.com-login.cgi.maindomain.com it will read paypal.com and flag it as *phishing domain* directly so don't use the same domain that you target... Just use https://mydomain.com/secure/

and don't forget a https hosting is better, it will be more strong.

Also you need to protect the configuration file **proxy.ini** from public access

add this to your .htaccess file :

<files proxy.ini> Order allow,deny Deny from all </files>

.htaccess added **pardefault** in case you wan't yours in the mainfolder just add the code above.

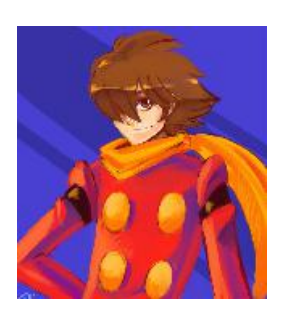

Download the BOTeye files

**[Click here to download them](https://smarturl.it/boteye)**

# UPDATE NOTIFICATION ADDED

if there is update you will see it when you acess to botadmin.php

maybe i will add image protection js and css protection

Human clicks emulator detection

etc..

Doing that for fun.

If you got any error or you need help

Don't say Hi just talk directly what you need

hi = ignore

Contact me : [Here](https://icq.im/ra__3)